# **High Speed Internet**

### **Enabling IP Passthrough on the Arris BGW320**

*Note: This article's content was originally sourced from [https://forums.att.com/t5/AT-T-Internet-](https://forums.att.com/t5/AT-T-Internet-Equipment/Strict-NAT-Bridge-Mode-What-is-IP-Passthrough-Can-I-enable-on-my/td-p/5296974)*[Equipment/Strict-NAT-Bridge-Mode-What-is-IP-Passthrough-Can-I-enable-on-my/td-p/5296974](https://forums.att.com/t5/AT-T-Internet-Equipment/Strict-NAT-Bridge-Mode-What-is-IP-Passthrough-Can-I-enable-on-my/td-p/5296974)

*Note: These instructions require knowledge of advanced networking topics, including DHCP, assigning static IP addresses, identifying MAC addresses, IP routing and port forwarding. IgLou does not provide technical support for the configuration or use of IP passthrough. IP passthrough is not recommended for most users and applications unless there is a very specific need for it. Internet troubleshooting with our support team may require your modem be placed back into it's factory default configuration.*

Business customers sometimes need their Internet service configured into a "Bridged mode" where they are putting other routing equipment behind the Broadband CPE. The below information provides general instructions on how to configure the Arris BGW320 Internet Gateway for IP Passthrough mode, an effective equivalent to a bridge mode configuration.

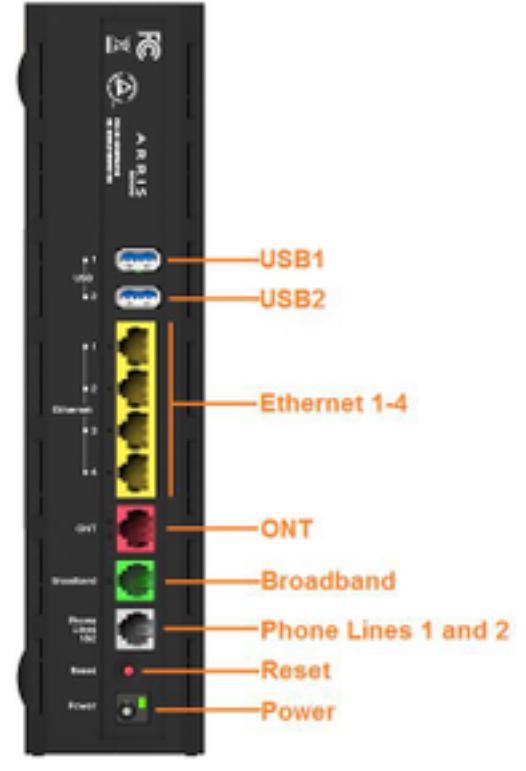

**IP Passthrough** means the Broadband CPE device terminates the VDSL/Fiber connection, authenticates with the network, receives a WAN IP, and shares that IP address with a single customer device connected to the Broadband CPE equipment. IP Passthrough will only allow one connection to be "unfiltered" or pingable from the WAN or internet side of the Broadband CPE equipment.

The IP Passthrough feature allows a single device on the LAN to have the gateway's public address assigned to it. It also provides port address translation (PAT) or network address and port translation (NAPT) via the same public IP address for all other hosts on the private LAN subnet. Using IP Passthrough, the public WAN IP is used to provide IP address translation for private LAN computers. The public WAN IP is assigned and reused on a LAN computer.

**Note:** Remember to make a copy of all current settings before proceeding.

#### **Configuring IP Passthrough:**

Page 1 / 3 **© 2025 IgLou Customer Service <support@iglou.com> | 2025-03-12 17:21** [URL: https://support.iglou.com/index.php?action=faq&cat=3&id=117&artlang=en](https://support.iglou.com/index.php?action=faq&cat=3&id=117&artlang=en)

## **High Speed Internet**

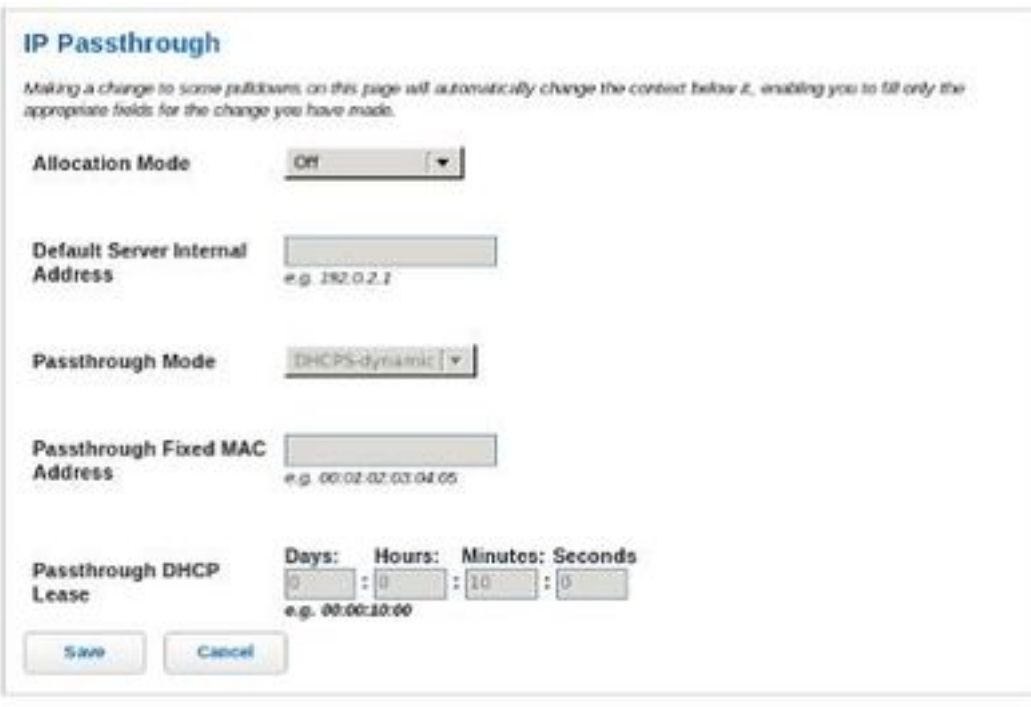

Open your web-browser from a computer directly connected to the Arris BGW320.

Enter <http://192.168.1.254> in the browser address location field and have the **Device Access Code** off the bottom of the modem available for when it is requested.

Click on **Firewall** and then **IP Passthrough**. Set Allocation mode to **Passthrough** and choose DHCPS-fixed for the Passthrough mode. Either choose your router from the drop down list or manually enter the MAC address of the router you want to use IP Passthrough with. Click **Save** at the bottom.

**Restart** the router before continuing to the next step

After **Restart**, click on **Firewall** and then **IP Passthrough** and next to **Passthrough Fixed Mac Address**, choose your device from the Device List or enter the WAN Mac Address of the device under **Manual Entry**. Click **Save** at the bottom

## **High Speed Internet**

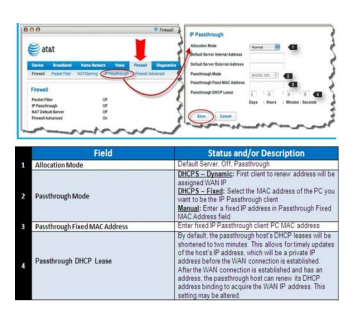

Click on **Packet Filter** at the top and then click on **Disable Packet Filters**.

Click on **Firewall Advanced** at the top and turn all options off. Click **Save** at the bottom.

Click on **Home Network** at the top, click on **Wi-Fi**, and click on **Advanced Options**. For BOTH 2.4GHz Wi-Fi Configuration and 5GHz Wi-Fi Configuration turn **Wi-Fi Operation** Off. Be sure this is done for both the 2.4GHz and 5GHz networks (scroll down to see 5GHz and further down for save). Click **Save** at the bottom.

 **Note:** IP Passthrough Restriction: Since both the BGW320 Internet Gateway and the IP Passthrough host use the same IP address, new sessions that conflict with existing sessions will be rejected by the BGW320. For example, suppose you are working from home using an IPSec tunnel from the router and from the IP Passthrough host. Both tunnels go to the same remote endpoint, such as the VPN access concentrator at your employer's office. In this case, the first one to start the IPSec traffic will be allowed; the second one from the WAN is indistinguishable and will fail.

Unique solution ID: [#1116](https://support.iglou.com/index.php?action=faq&cat=3&id=117&artlang=en) Author: n/a Last update: 2025-02-13 14:27

Page 3 / 3

**© 2025 IgLou Customer Service <support@iglou.com> | 2025-03-12 17:21** [URL: https://support.iglou.com/index.php?action=faq&cat=3&id=117&artlang=en](https://support.iglou.com/index.php?action=faq&cat=3&id=117&artlang=en)